18/10/17

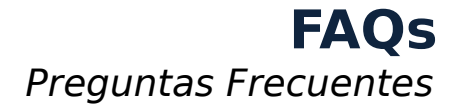

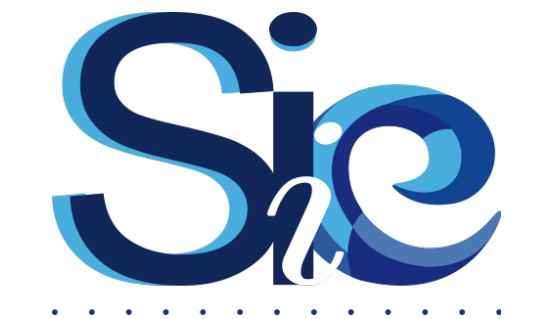

 $\mathbf{A}=\mathbf{A}$  $\mathbf{v}$ Sistema Integral de Información de Extensión de la Universidad Nacional de Mar del Plata [www.siiexten.mdp.edu.ar](http://www.siiexten.mdp.edu.ar/)

contacto: [siie@mdp.edu.ar](mailto:siie@mdp.edu.ar)

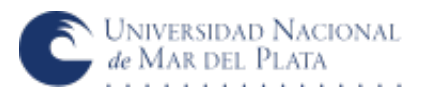

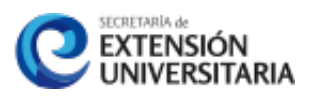

## **REGISTRO DE USUARIOS Y LOGIN**

#### **He registrado mi usuario, pero no puedo acceder al SIIE**

Una vez que un usuario crea su cuenta, el mismo debe ser HABILITADO para poder ingresar al SIIE. Esta habilitación es potestad del administrador de la Dependencia a la que corresponde el usuario creado.

Para los *Tipo de dependencia = U.N.M.D.P.,* existe un administrador por cada Unidad Académica, uno por el Colegio Nacional U. A. Illia y uno por Rectorado. El administrador de esta última dependencia también es el encargado de la gestión de los usuarios de *Otra Universidad, Agentes Comunitarios y Organizaciones*.

## **He recibido un correo con la confirmación de que mi usuario se encuentra habilitado, pero cuando intento ingresar al SIIE no reconoce usuario y/o contraseña**

Aseguresé de estar ingresando los datos correctamente. Si utilizó mayúsculas para la contraseña o el ALIAS, recuerde usarlas para el ingreso. Evite copiar y pegar en los campos DNI/ALIAS y Contraseña: es muy común que al hacer esto, se copien caracteres ocultos como los espacios o saltos de párrafo.

### **No recuerdo la contraseña de mi usuario**

La contraseña puede recuperarse haciendo click en el botón "Olvidé mi contraseña". Esto enviará un correo electrónico a la dirección registrada por el usuario en el momento del registro.

### **He recuperado la contraseña, pero no tengo más acceso al correo electrónico registrado con mi usuario**

En ese caso, puede ponerse en contacto con el administrador de su dependencia, solicitando que él mismo realice la modificación de su contraseña. De esta manera no se utiliza la función automática del SIIE para recupero de contraseña. Una vez que el administrador le suministre la nueva contraseña, modifique su email de contacto por uno que utilice regularmente.

### **Me he registrado en una dependencia que no corresponde**

Una vez habilitado su usuario, usted puede realizar modificaciones en su perfil, desde el nombre y apellido hasta el *Tipo de usuario* (categoría, dependencia, etc). Siempre que cambie *Categoría, Tipo de Dependencia y Dependencia,* el usuario será DESHABILITADO automáticamente.

### **El administrador tarda demasiado en habilitar mi usuario**

Si el administrador de su dependencia aún no ha realizado la habilitación de su usuario, debe comunicarse con la Secreataría de Extensión de su Unidad Académica vía telefónica o correo electrónico, o con la Secretaría de Extensión Universitaria (SEU) para los casos de depedencia *Rectorado, Otra Universidad u Organización de la Sociedad Civil*.

Si aún así no pudo habilitar el usuario, comunicarse con el Soporte Técnico.

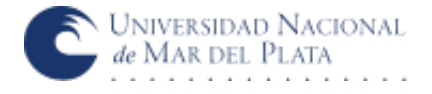

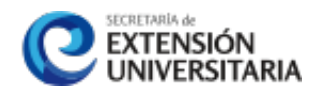

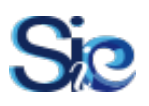

# **ORGANIZACIONES AVALANTES**

#### **No conozco el ALIAS de la organización que deseo vincular a mi proyecto**

Para ello puede descargar el "padrón de organizaciones", o consultar a los administradores.

#### **No encuentro la organización que deseo vincular a mi proyecto**

Puede ocurrir que la organización aún no posea un usuario en el SIIE. Si esto ocurriera, es necesario que la misma cree un usuario para poder ser vinculada al proyecto. La creación de un usuario del tipo *organización* es idéntica a la creación de un usuario del tipo *persona*.

#### **Deseo ayudar a una organización a crear su usuario en el SIIE**

Antes de realizar esta acción, usted debe verificar que la organización no exista previamente en el SIIE, para evitar la duplicación de información. Para ello debe consultar tanto a los representantes de la organización como a los administradores del sistema. También puede consultar el "padrón de organizaciones". En el caso de que la organización no haya sido cargada previamente, usted puede asistirla en la creación del usuario, evitando utilizar información personal (mails, nombre de representante, DNIs, etc).

Recuerde que la organización no solo se vinculará con su proyecto, sino que lo hará con otros proyectos y actividades. Es por ello que se debe procurar que el usuario sea lo más independiente al grupo extensionista con el que se vinculará inicialmente.

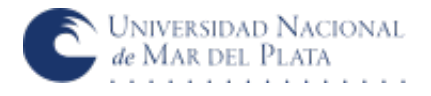

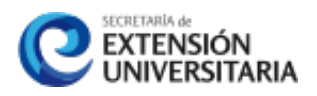